### 24 A 28 DE OUTUBRO DE 2011

#### **RESOLUÇÃO DA MODELAGEM DE UM CIRCUITO RC POR MEIO DE UMA MAPLET PROGRAMADA VIA SOFTWARE MAPLE 15**

GONZATTO, Oilson Alberto Junior – FECILCAM, oilson.agjr@hotmail.com

OLIVEIRA, Hércules Alves – UTFPR, hercules@utfpr.edu.br

LOBEIRO, Adilandri Mércio – UTFPR, alobeiro@utfpr.edu.br

**RESUMO:** Neste trabalho apresenta-se o conceito de uma Equação Diferencial, seguida da conceituação de uma Equação Diferencial Ordinária Separável (EDO Separável) e seus métodos de solução. Em seguida dá-se um exemplo da modelagem matemática de um fenômeno físico para agregar a teoria à prática, o conhecido Circuito RC, que envolve a teoria das Equações Diferenciais. Encontra-se a Solução Geral Implícita e Explícita, seguida da resolução um Problema do Valor Inicial (PVI) para a dedução de uma fórmula conhecida da física, após isso, apresenta-se a Maplet programada via software Maple 15, que direciona o usuário durante as etapas da resolução de uma EDO Separável, e em especial, neste trabalho, na dedução da referida fórmula física.

**Palavras-chave:** Maple. Maplet. Circuito RC.

#### **1 INTRODUÇÃO**

Uma das inúmeras vantagens oferecidas pelo cálculo de Newton e Leibnitz é a incorporação das noções de derivada e integral, tais noções possibilitam a descrição matemática de várias propriedades dos fenômenos físicos. Grande parte das teorias que descrevem o mundo em que vivemos contém o que são conhecidas como Equações Diferenciais, essas equações estão presentes não apenas na Física, mas também na Biologia, Sociologia e todas as disciplinas científicas que se interessam em entender o mundo que nos cerca. (ROBINSON, 2004)

O advento da computação na sociedade proporcionou inúmeras vantagens que foram desenvolvidas por sua versatilidade, hoje em dia o auxílio oferecido ao ensinoaprendizagem pelas técnicas computacionais é de importância fundamental. Temos a possibilidade de manipular, armazenar e visualizar um conjunto de dados como jamais foi possível no passado. Tais dados passam a fazer parte de um contexto maior, quebrando e/ou remodelando a ideia da formação particionada e necessariamente isolada dos conteúdos. Isto favorece o entendimento e assimilação do conhecimento disponibilizado pelo professor em aula, pois foca o contexto do resultado, não o valor isolado (TANEJA, 1997).

### 24 A 28 DE OUTUBRO DE 2011

O passar dos anos e consequente avanço da informática, nos presenteou com softwares muito mais específicos e aprimorados para cálculos matemáticos, um dos grandes representantes nesta área é o software Maple (atualmente em sua 15ª edição), pois além de ter sua própria interface e ferramentas para resolução de diversos problemas matemáticos já conhecidos, possui grande flexibilidade para desenvolvimento computacional, um campo destacado pela construção de Maplets.

Maplets são interfaces produzidas para providenciar um acesso amistoso e interativo às ferramentas do Maple, tal acesso é possível devido ao uso de botões, áreas de plotagem, caixas de texto entre outros. Ao desenvolver uma Maplet é possível para o programador, personalizar e contextualizar os comandos a fim de torná-los intuitivos ao usuário final, além de ter em mãos a possibilidade de moldar representações gráficas a fim de facilitar o entendimento de certos conteúdos.

Desta forma, as ferramentas de cálculo do software Maple, quando encadeadas pelas facilidades e potencialidades das construções de Maplets, tornamse um meio interativo e de fácil visualização dos resultados, tornando-os menos abstratos e dando significado aos cálculos desenvolvidos (EBERHART, 1998).

A estrutura desse artigo esta organizada em seções brevemente descritas abaixo:

Na seção 2, "EDO DE PRIMEIRA ORDEM SEPARÁVEL, EM TEORIA", é apresentada uma breve introdução à Teoria das Equações Diferenciais de Primeira Ordem Separável, seguido de seu método de solução. Na seção 3, "EDO DE PRIMEIRA ORDEM SEPARÁVEL, NA PRÁTICA", apresenta-se o conceito físico de um circuito conhecido como Circuito RC, e sua modelagem matemática que se apropria da teoria das Equações Diferenciais descritas na seção 2. Na seção 4, "RESOLUÇÃO DE UMA EDO DE PRIMEIRA ORDEM SEPARÁVEL, VIA MAPLET", apresenta-se a Maplet desenvolvida para a resolução do problema descrito na seção 3. E por fim, na seção 5 "CONSIDERAÇÕES FINAIS" o trabalho encerra-se com as conclusões obtidas pela análise das seções anteriores.

#### **2 EQUAÇÕES DIFERENCIAIS**

As palavras equações e diferenciais indicam algum tipo de equação que envolve derivadas. Ao fazer um curso de cálculo, aprende-se que, dada uma função  $y = f(x)$ , sua derivada em relação à x é representada por

$$
\frac{dy}{dx} = f'(x),\tag{1}
$$

a qual é, ela mesma, uma função que depende de  $x$  (ZILL, 2003). Por exemplo, dada a função  $f: \mathbb{R} \to \mathbb{R}$  definida por  $y = f(x) = e^{x^2}$  temos

$$
\frac{dy}{dx} = 3x^2y,\tag{2}
$$

onde R é o conjunto dos números reais.

A diferença com relação aos problemas propostos num curso de Equações Diferenciais é que neste, não se objetiva encontrar a derivada de determinada função, deseja-se sim, encontrar de alguma maneira, uma função  $y = f(x)$  que satisfaça a equação diferencial, isto é, deseja-se resolver as "Equações Diferenciais".

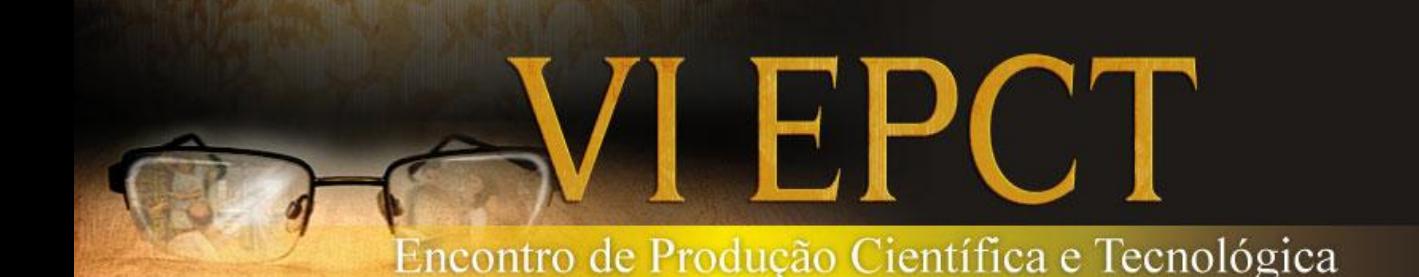

### 24 A 28 DE OUTUBRO DE 2011

Define-se como Equação Diferencial (ED), uma equação que contém as derivadas ou diferenciais de uma ou mais variáveis dependentes, em relação a uma ou mais variáveis independentes (ZILL, 2003).

Este trabalho será direcionado para equações que contêm derivadas ou diferenciais de uma ou mais variáveis dependentes em relação a uma única variável independente, as quais são chamadas de Equações Diferenciais Ordinárias (EDO). Limitando ainda a atenção, às Equações Diferenciais Ordinárias de Primeira Ordem, ou seja, as que contêm a primeira derivada como a derivada de maior ordem da equação. Uma equação diferencial ordinária de primeira ordem é frequentemente representada pela função

$$
F\left(x, y, \frac{dy}{dx}\right) = 0,\t\t(3)
$$

onde  $y$  é a variável dependente e  $x$  é a variável independente. Por exemplo, a equação (2) pode ser expressa como (3), onde

$$
F\left(x, y, \frac{dy}{dx}\right) = \frac{dy}{dx} - 3x^2y,\tag{4}
$$

Uma solução para tal equação é uma função  $f$  definida em algum intervalo  $I$ . que, quando substituída na EDO reduz a equação a uma identidade. Por exemplo, se  $f$  é solução de (3), então

$$
F(x, f(x), f'(x)) = 0.
$$
\n<sup>(5)</sup>

Tal solução, quando escrita na forma  $y = f(x)$ , é chamada de Solução Explícita. Já quando vista como uma relação  $G(x, y) = 0$ , é conhecida como Solução Implícita que define uma ou mais Soluções Explicitas. Além disso, é preciso acostumar-se com o fato de que uma EDO possui geralmente um número infinito de soluções, formando uma família que, por sua vez é representada por uma única solução conhecida como Solução Geral da EDO. Contudo, podem existir também, soluções que não provém desta família, e são conhecidas como Soluções Singulares. As soluções que provém da família de soluções são conhecidas como Soluções Particulares (ZILL, 2003).

#### **3 EDO DE PRIMEIRA ORDEM SEPARÁVEL, EM TEORIA**

Neste trabalho, busca-se resolver uma equação diferencial de primeira ordem que pode ser escrita sob a forma

$$
\frac{dy}{dx} = f(x)g(y(x)),\tag{6}
$$

onde f e a são contínuas em um intervalo  $I \subset \mathbb{R}$ . A equação (6) é chamada de Equação Diferencial Ordinária Separável (MURPHY, 1960).

#### 3.1 MÉTODO DE SOLUÇÃO

Para resolver a equação (6) pode-se dividir nos seguintes casos. CASO 1:  $g(y) = a$ , onde a é constante. Se  $g(y) = a$ , onde a é constante a equação anterior reduz-se a

# 24 A 28 DE OUTUBRO DE 2011

$$
\frac{dy}{dx} = f(x) \cdot a. \tag{7}
$$

Neste caso, a equação é chamada de Quadratura e a solução é dada por

$$
\int \frac{dy}{dx} \cdot dx = \int f(x) \cdot a \cdot dx + C,\tag{8}
$$

ou melhor,

$$
y = a \int f(x) \cdot dx + C,\tag{9}
$$

onde  $C$  é constante.

CASO 2:  $f(x) = b$ , onde *b* é constante. Se  $f(x) = b$ , onde *b* é constante, a equação anterior reduz-se a

$$
\frac{dy}{dx} = b \cdot g(y). \tag{10}
$$

Este caso divide-se em outros dois:

i)  $g(y) \neq 0$ 

Para  $g(y) \neq 0$  tem-se de (10) que

$$
\frac{1}{g(y)}dy = bdx.\t(11)
$$

que também é uma Quadratura, logo sua solução é dada por

$$
\int \frac{1}{g(y)} dy = bx + C. \tag{12}
$$

ii)  $g(y) = 0$ 

Se  $g(y) = 0$  tem-se que existe  $y_0$  tal que,  $g(y_0) = 0$ . Neste caso, a solução é  $y_0 = d$  onde  $d$  é constante. De fato,

$$
\frac{dy_0}{dx} = 0 = b \cdot 0 = b \cdot g(y_0). \tag{13}
$$

Temos que  $y_0 = d$ , onde d é constante, é conhecida como solução singular.

CASO 3:  $f(x) \neq b$  e  $g(y) \neq a$ . Seja  $f(x) \neq b$ , e  $g(y) \neq a$ , onde  $a$  e  $b$  são constantes, então

$$
\frac{dy}{dx} = f(x)g(y),\tag{14}
$$

que também se divide em outros dois casos:

i)  $g(y) \neq 0$ 

A equação acima pode ser escrita como

$$
\frac{1}{g(y)}\frac{dy}{dx} = f(x),\tag{15}
$$

cuja solução é

## 24 A 28 DE OUTUBRO DE 2011

$$
\int \frac{1}{g(y)} dy = \int f(x) dx + C.
$$
 (16)

ii)  $g(y_0) = 0$  para algum  $y_0$ .

Significa que existe um  $y_0$  tal que,  $g(y_0) = 0$ Neste caso,  $y_0 = d$  onde  $d$  é constante, é solução pois

$$
f(x)g(y_0) = f(x) \cdot 0 = 0 = \frac{dy_0}{dx}.
$$
 (17)

#### **4 EDO DE PRIMEIRA ORDEM SEPARÁVEL, NA PRÁTICA**

Considere um circuito contendo um resistor, com resistência  $R$ , e um capacitor com capacitância  $C$ , ligados em série. Este sistema é chamado de circuito RC e é alimentado por uma fonte ideal de força eletromotriz  $V_E$  (HALLIDAY, RESNICK e WALKER, 2009). O capacitor inicialmente está descarregado e quando o sistema é ligado à fonte, a diferença de potencial no capacitor é  $V_c$  e no resistor é  $V_R$ .  $V_c$  é criada pela circulação de cargas elétricas (elétrons) no circuito, e se acumula no capacitor. A voltagem do sistema pode ser escrita como

$$
V_E = V_R + V_C. \tag{18}
$$

Como  $V_R = Ri$  e  $V_C = \frac{q}{C}$ , temos

$$
V_E = Ri + \frac{q}{C},\tag{19}
$$

sendo i a corrente elétrica que passa pelo resistor. Neste sistema,  $V_E$ ,  $C$  e R são constantes enquanto que a carga no capacitor  $q$  é uma função de tempo  $(q(t))$  e a corrente elétrica é dada por  $i = \frac{dq}{dt}$ . Então a equação (19) fica

$$
V_E - R\frac{dq}{dt} - \frac{q}{C} = 0,\t\t(20)
$$

multiplicando a equação (20) por  $\left(-\frac{1}{R}\right)$  e organizando alguns termos temos<br>da a V-

$$
\frac{dq}{dt} = -\frac{q}{RC} + \frac{V_E}{R}.\tag{21}
$$

Para resolver essa equação diferencial que está na forma (6) e, portanto, de primeira ordem separável, devemos fazer a separação das variáveis dependentes das independentes assim

$$
\frac{dq}{dt} = -\frac{1}{RC}(q - CV_E),\tag{22}
$$

multiplicando (22) por  $\frac{dt}{q-Cv_E}$  e integrando ambos os membros da igualdade temos

## 24 A 28 DE OUTUBRO DE 2011

$$
\int \frac{1}{q - CV_E} dq = -\int \frac{1}{RC} dt,
$$
\n(23)

que tem como solução

$$
\ln(q - CV_E) = -\frac{t}{RC} + k,\tag{24}
$$

onde  $k$  é a constante de integração. A equação (24) pode ainda ser escrita como

$$
q - CV_E = ke^{-\frac{t}{RC}},
$$
\t(25)

e finalmente

$$
q = CV_E + ke^{-\frac{t}{RC}}.
$$
\n(26)

Para encontrar o valor de k, sabemos que em  $t = 0$  a carga no capacitor é  $q = 0$ , então  $k = -CV_E$ , assim

$$
q = CV_E - CV_E e^{-\frac{t}{RC}}, \qquad (27)
$$

ou ainda

$$
q = CV_E \left( 1 - e^{-\frac{t}{RC}} \right). \tag{28}
$$

A equação (23) representa a carga do capacitor em função do tempo em seu carregamento

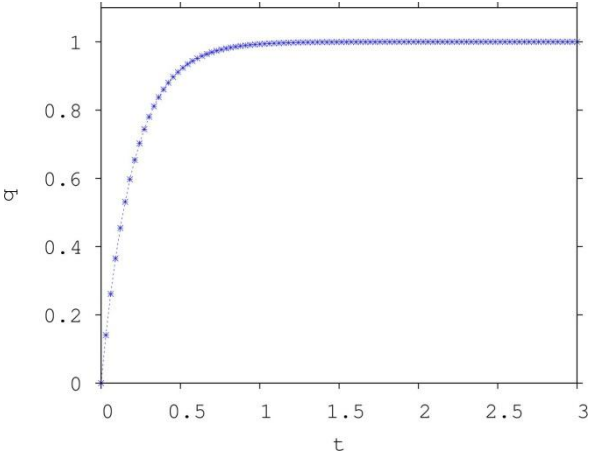

Figura 1. Gráfico do carregamento do capacitor. Carga (q) pelo tempo (t), para  $C = 0.1F$ ,  $R = 2\Omega, V_E = 10V.$ 

#### **5 RESOLUÇÃO DE UMA EDO DE PRIMEIRA ORDEM SEPARÁVEL VIA MAPLET**

Sugere-se agora, a utilização da Maplet desenvolvida via linguagem de programação do software Maple 15 para a resolução do problema aplicado visto na seção 4. Tal Maplet foi programada de forma a dar condições suficientes para a

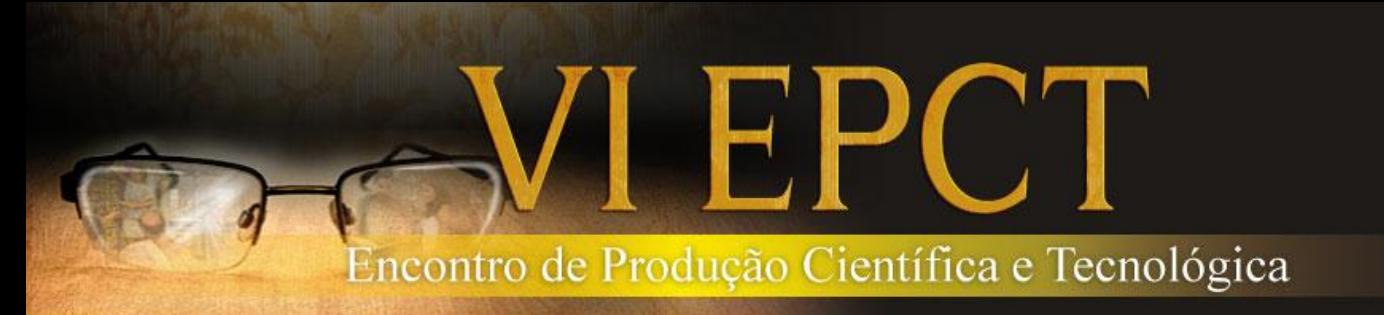

### 24 A 28 DE OUTUBRO DE 2011

resolução e entendimento dos métodos teóricos, bem como possibilitar a visualização da solução de problemas práticos, como visto na seção 4.

A Figura 2 mostra a tela de abertura inicial da Maplet, nela podem ser vistos os campos: (1) Adiciona a Equação Diferencial; (2) Classifica o tipo de Equação digitada; (3) Próximo Passo; (4) Voltar ao passo anterior; (5) Plotar o gráfico da EDO; (6) Reiniciar a Maplet; (7) Procedimentos Realizados; (8) Visualização dos Resultados; (9) Área de plotagem.

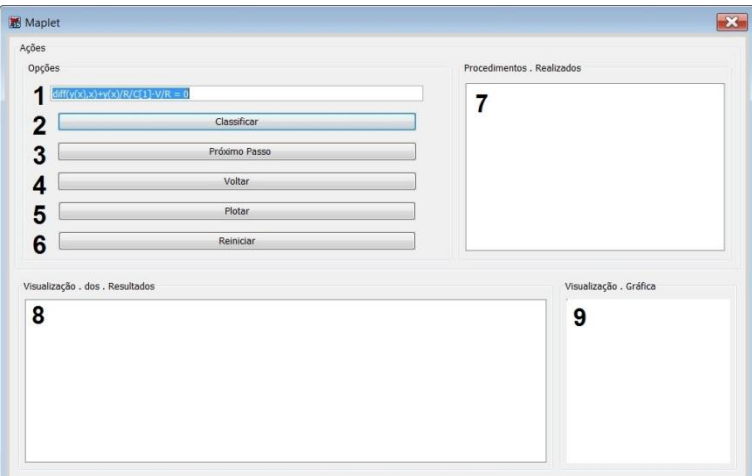

Figura 2 - Tela inicial da Maplet

Digitando a equação da seção 2, com as seguintes adequações para a resolução ser possível pela Maplet

$$
\frac{d}{dt}q(t) + \frac{q(t)}{RC} - \frac{V_E}{R} = 0 \iff \frac{d}{dx}y(x) + \frac{y(x)}{RC_1} - \frac{V_E}{R} = 0,\tag{29}
$$

desta forma, o tempo t será representado pela variável x e a carga  $q(t)$  será representada pela variável  $y(x)$ . Além disso, a capacitância C será representada pela constante  $C_1$ , para evitar futuras confuções.

Com a equação digitada, clicando no botão Classificar, pode-se ver a classificação dada pelo software, neste caso, uma quadratura. Após isso, clicando em Próximo Passo, visualiza-se a equação digitada na forma matemática bem como as primeiras instruções para efetuar a resolução, observe a Figura 3.

# 24 A 28 DE OUTUBRO DE 2011

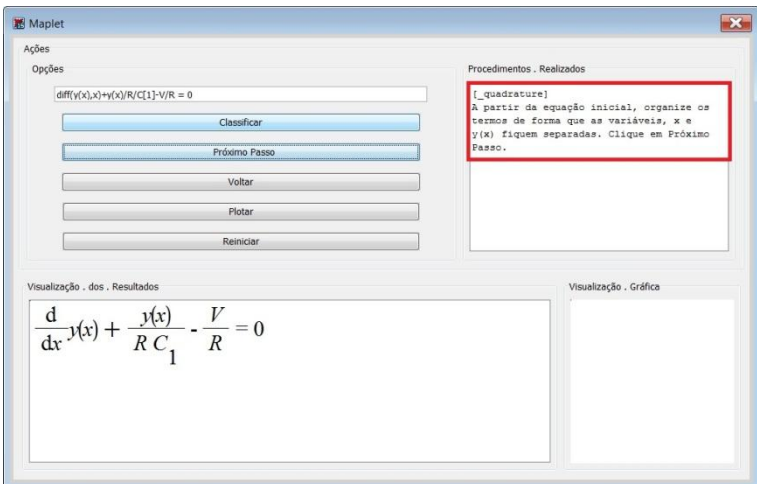

Figura 3 - Equação classificada

Ao clicar em Próximo Passo uma ferramenta abrirá, para auxiliar o usuário na separação das variáveis dependentes e indepentes, observe o resultado na Figura 4.

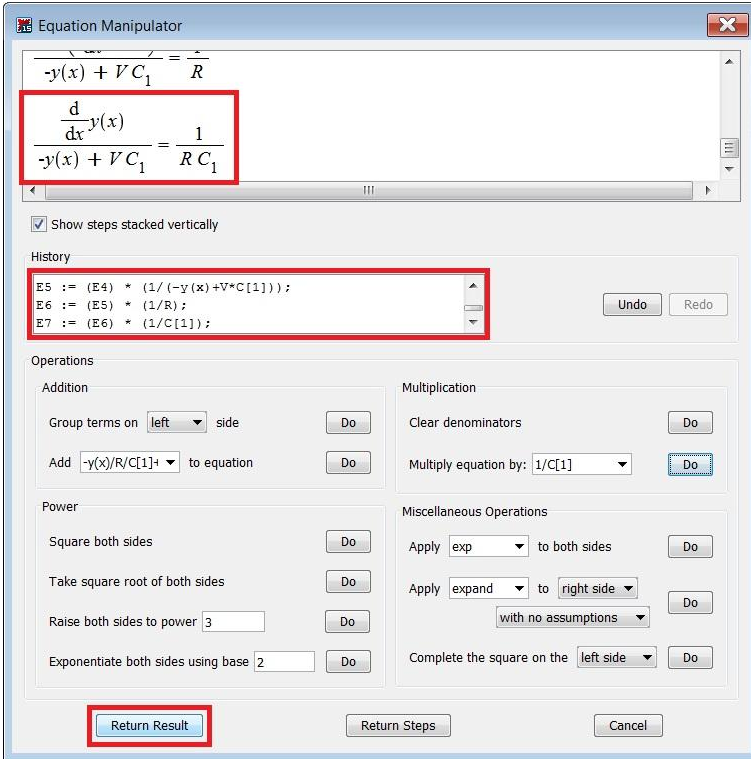

Figura 4 - Manipulador de Equações. Marcado em vermelho, o resultado obtido, os passos realizados e o botão para o retorno do resultado.

Após o retorno com o resultado, a Maplet apresenta as possíveis Soluções Singulares da EDO, vide a Figura 5 abaixo.

# 24 A 28 DE OUTUBRO DE 2011

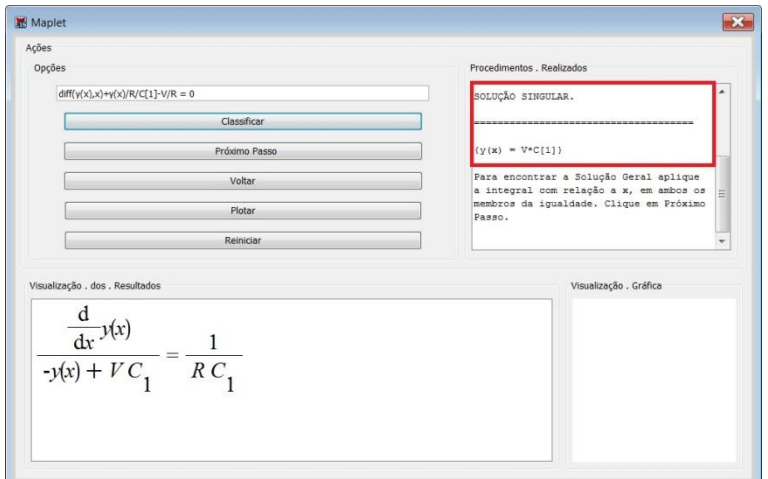

Figura 5 - Soluções Singulares da EDO.

Clicando em Próximo Passo, há a aplicação da integral de ambos os lados, ao clicar novamente, surge a janela para auxiliar na resolução destas integrais.

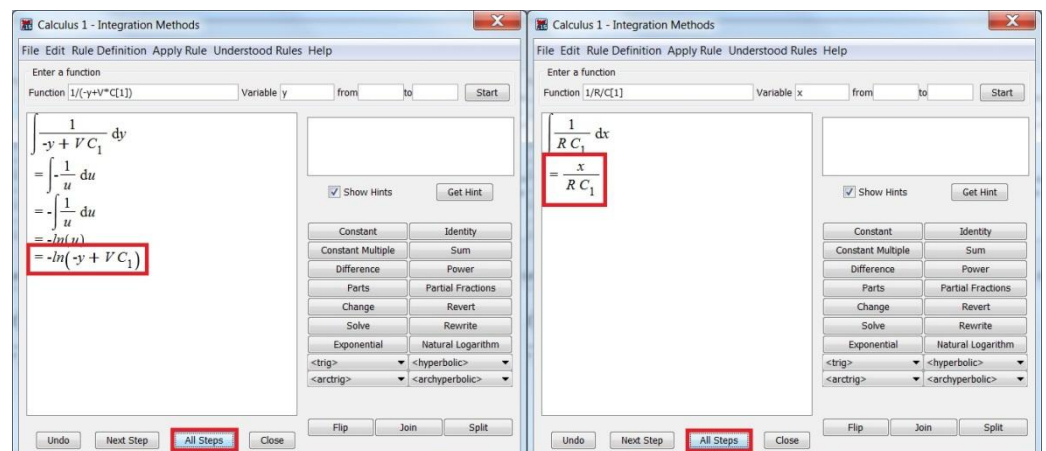

Figura 6 - Métodos de Integração. Clicando em All Steps, há apresentação de todas as etapas realizadas para a solução da integral, mas pode optar-se por resolver Passo-a-Passo.

O resultado obtido pelas duas integrações é a chamada Solução Implícita, que pode ser vista na Figura 7, onde  $C$  é a constante de integração.

# 24 A 28 DE OUTUBRO DE 2011

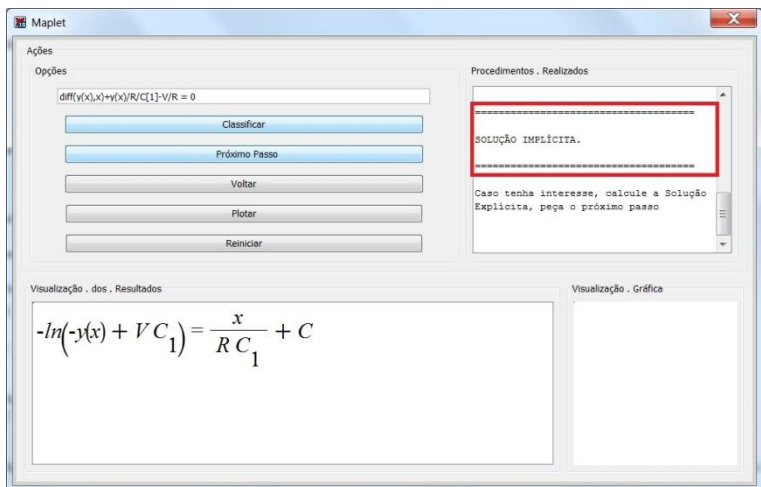

Figura 7 - Solução Implícita da EDO.

Clicando-se em Próximo Passo, isola-se  $y(x)$  para obter a Solução Explícita

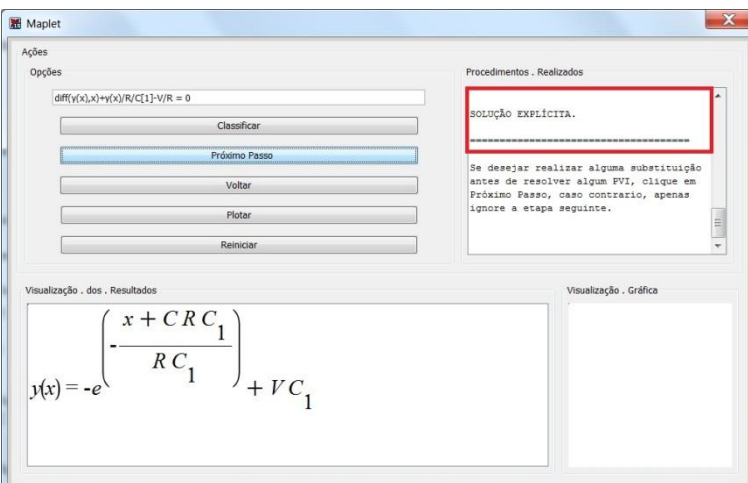

Figura 8 - Solução Explícita da EDO.

Caso seja conveniente, pode-se efetuar a substituição de alguma expressão no resultado para simplificar. Neste caso optou-se pela seguinte substituição

$$
-e^{-\frac{x+CRC_1}{RC_1}} = -e^{-\frac{CRC_1}{RC_1}}e^{-\frac{x}{RC_1}} = -e^{-C}e^{-\frac{x}{RC_1}} = ke^{-\frac{x}{RC_1}}.
$$
(30)

O resultado pode ser visto na Figura 9, abaixo.

# 24 A 28 DE OUTUBRO DE 2011

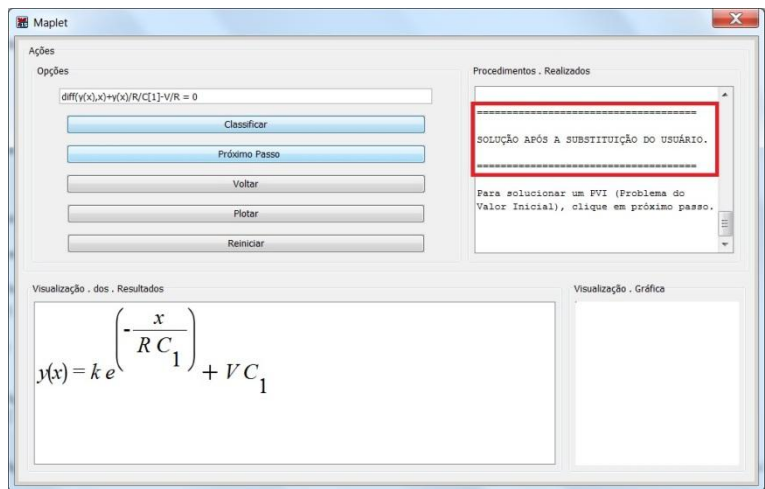

Figura 9 - Solução após a substituição feita pelo usuário.

Clicando em Próximo Passo, é possível ainda resolver um PVI (Problema do Valor Inicial), onde pode-se encontrar quem é a constante  $k$ , para isso, insere-se na janela que surgirá, uma condição inicial para  $x \in y(x)$  (neste caso  $x = 0 \in y(x) = 0$ ), além da constante que deseja-se encontrar (neste caso, a constante  $k$ ). O resultado obtido pode ser visto na Figura 10.

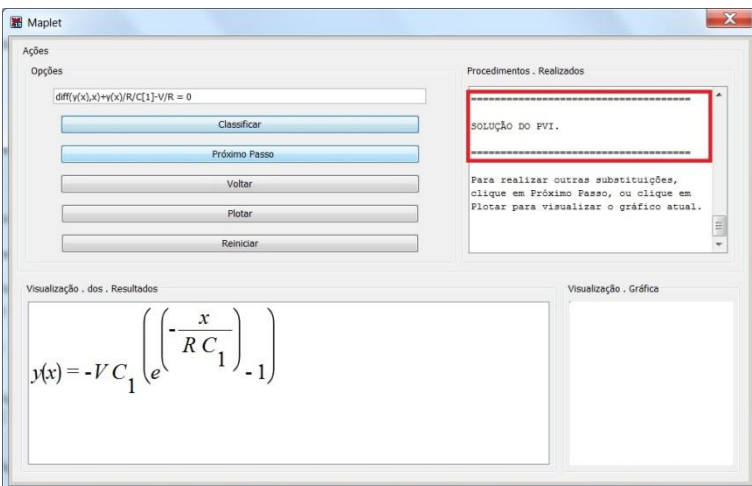

Figura 10 - Solução do PVI.

Se desejar, o usuário poderá realizar quaisquer outras substituições convenientes na equação, bastando clicar em Próximo Passo. Para este caso, optouse pelas seguintes substituições

$$
C_1 = 0.1 \n R = 2 \n VE = 10
$$
\n(31)

observe o resultado na Figura 11.

# 24 A 28 DE OUTUBRO DE 2011

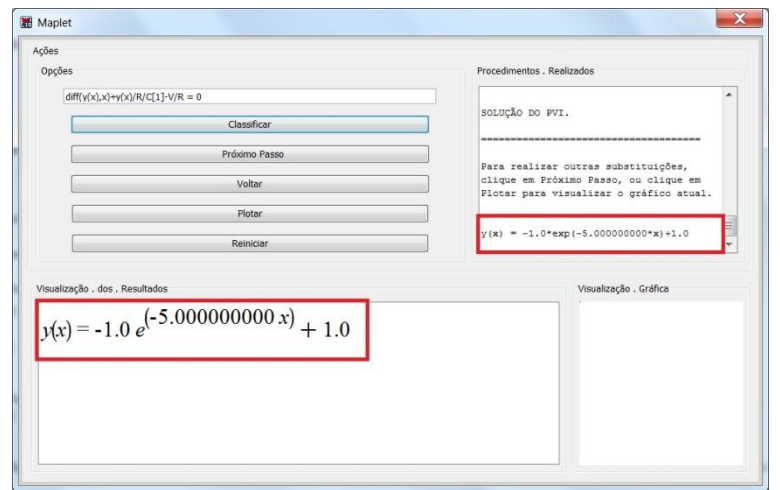

Figura 11 – Solução com as substituições para  $C = 0.1$ ,  $R = 2$ ,  $V_F = 10$ .

Por fim, a Maplet possibilita ainda, a visualização gráfica da função encontrada, basta clicar em Plotar, uma janela surgirá e nela serão fornecidos os intervalos para  $x$ e  $y(x)$  com valores separados por vírgula (,) respectivamente (neste caso: 0,3,0,1), na Figura 12 pode-se visualizar o gráfico plotado.

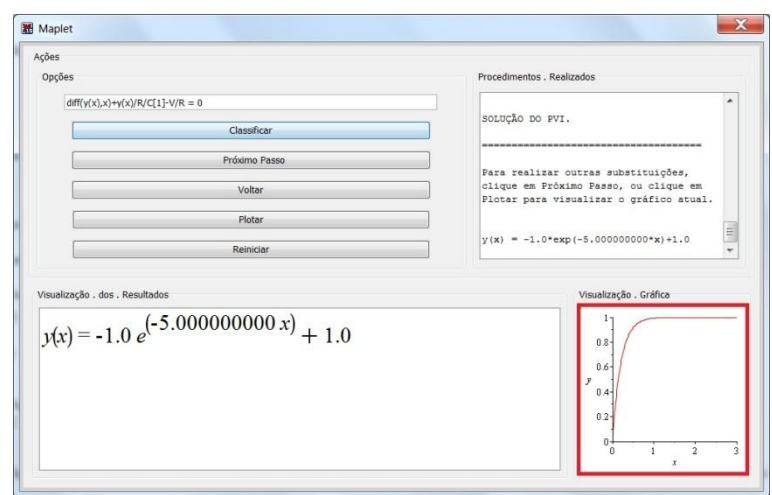

Figura 12 - Gráfico da função encontrada.

### **6 CONSIDERAÇÕES FINAIS**

Neste trabalho o software Maple 15 foi utilizado para desenvolver uma Maplet capaz de solucionar Equações Diferenciais Ordinárias Separáveis. Utilizou-se como exemplo um sistema físico composto pelo circuito RC. Primeiramente obtemos a solução da EDO de forma tradicional e resolve-se um PVI. Em seguida a Maplet é usada para resolver passo-a-passo a EDO bem como realizar as deduções necessárias. Conclui-se que, a utilização da Maplet torna o estudo das equações

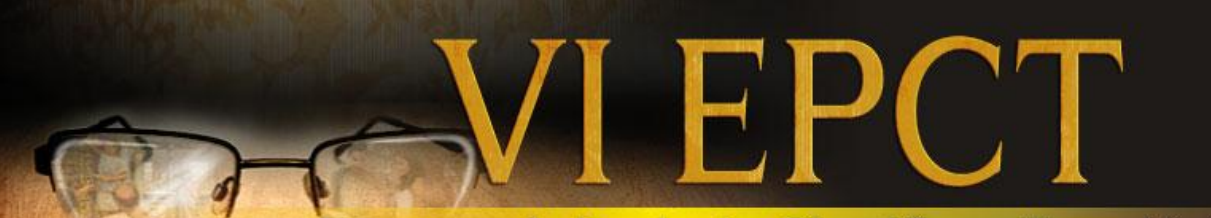

## 24 A 28 DE OUTUBRO DE 2011

separáveis mais fácil, atrativo e intuitivo, a contribuição deste trabalho consiste na possibilidade de incentivar a utilização de softwares matemáticos como ferramenta de ensino, e de atuar como complemento as aulas de equações diferenciais.

#### **REFERÊNCIAS**

EBERHART, C. **Problem Solving with Maple**. Department of Mathematics: University of Kentucky, 1998.

HALLIDAY, D.; RESNICK, R.; WALKER, J. **Fundamentos de Física**. Rio de Janeiro: LTC, v. III, 2009.

MURPHY, G. M. **Ordinary Differential Equations anTheir Solutions**. New York: Van Nostrand Reinhold Company, 1960.

ROBINSON, J. C. **An Introduction to Ordinary Differential Equations**. [S.l.]: Cambridge University Press, 2004.

TANEJA, I. J. **Maple V - Uma Abordagem Computacional no Ensino de Cálculo**. Florianópolis: UFSC, 1997.

ZILL, D. G. **EquaçõesDiferenciais**. São Paulo: Makron Books, v. I, 2003.